## **spatialite\_gui-1.4.1 libspatialite v.2.4.0-RC5 Experimental**

## **UPDATE**

Following am useful suggestion advanced by Romain Riviere, a further feature is now supported.

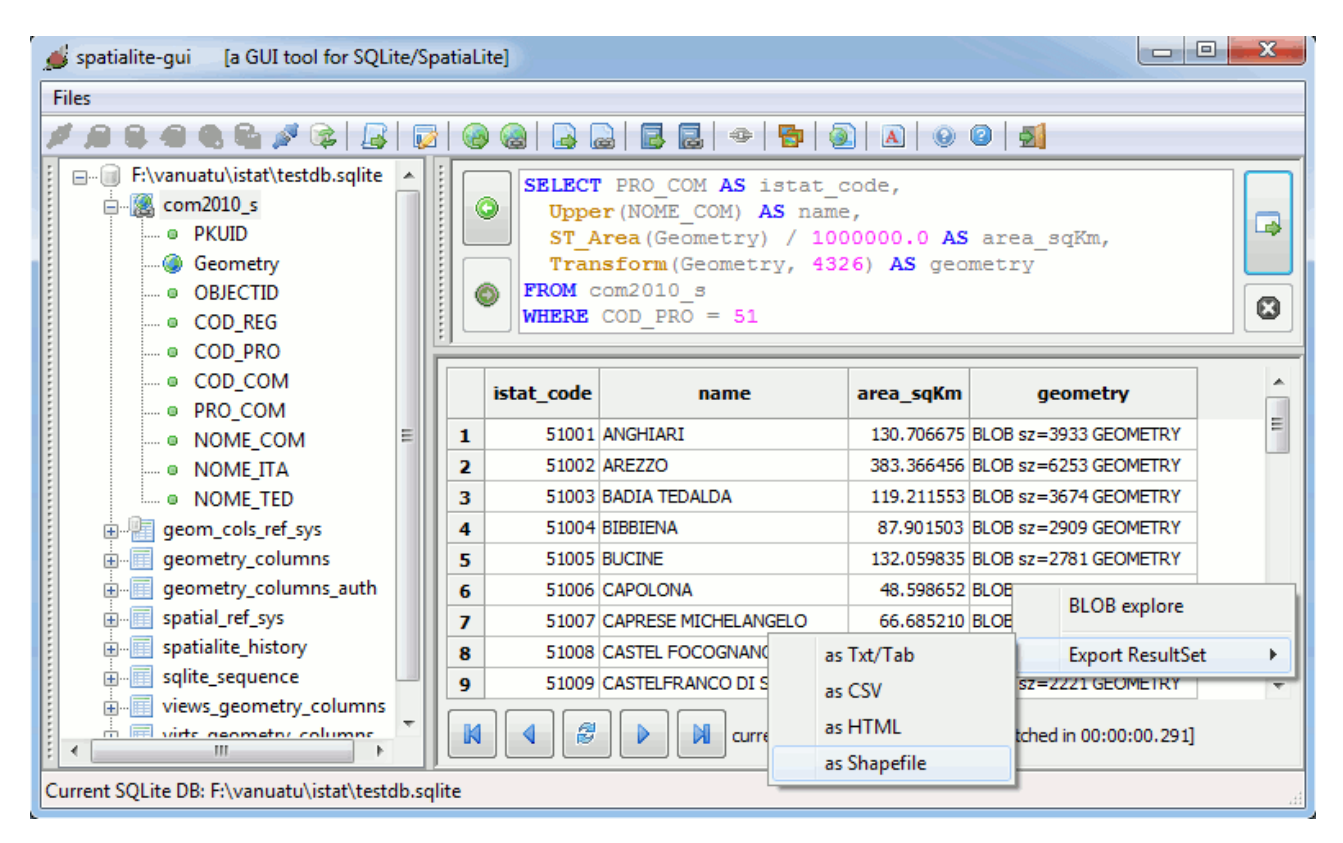

You are now enabled to export any generic ResultSet as:

- a TXT/TAB file
- a CSV file
- a HTML web page
- a Shapefile

In order to access this new feature you simply have to *right-click* somewhere on the ResultSet panel, then activating the corresponding context menu option.

**Please note well**: a ResultSet can be actually exported as a Shapefile only if all the following conditions are satisfied:

- the ResultSet must include one (and only one) Geometry column
- all Geometries within such column must have the same GeometryType, SRID and **Dimensions**

Under any other different condition Shapefile export will not be allowed.

## **Just a quick&fast example**

You can start simply creating a new VirtualShape.

For my test I've actually used the **com2010** s shapefile (Italian 2010 census from ISTAT: exactly the same dataset often referenced into the Cookbook).

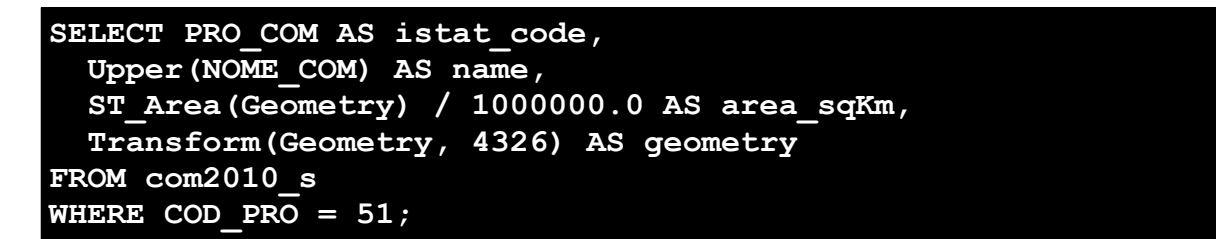

The above SQL query applies several transformations to the original Shapefile:

- only few columns are selected into the ResultSet, whilst many others are simply ignored
- columns name will be changed into the ResultSet
- any local council name will be capitalized
- a brand new **area\_sqKm** column will be calculated
- coordinates will be transformed as **4326 WGS84 long/lat**: they were originally placed into the **23032 ED50 / UTM zone 32N** Spatial Reference System
- and finally only local councils belonging to the County of Arezzo  $\left[\text{cod pro} = 51\right]$  will be inserted into the ResultSet.

In a simple word: this ResultSet represent a strongly transformed (and restricted) derivative of the original one.

But now you can immediately save a new Shapefile simply performing few mouse clicks.

So this latest feature allows you using **spatialite\_gui** in the role of an incredibly simple (*but extremely flexible and powerfull*) SQL-based **filter tool**. And you can now derivate any new Shapefile from an existing one accordingly to your actual requirements in the simplest and most immediate way.